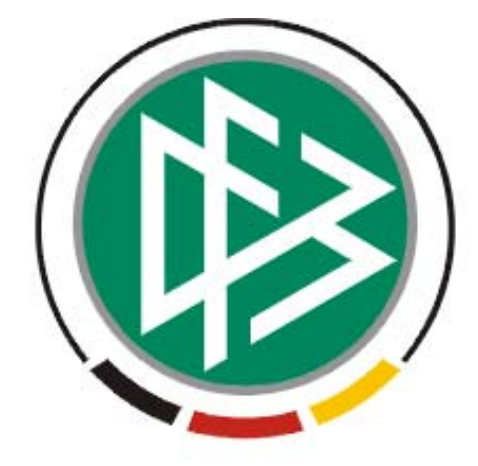

# DFB Medien GmbH & Co. KG

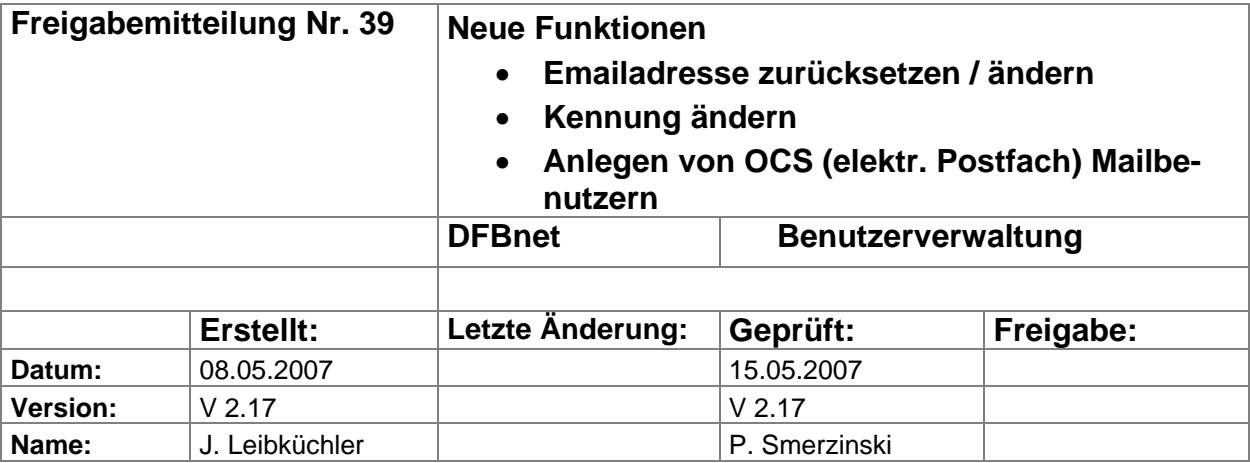

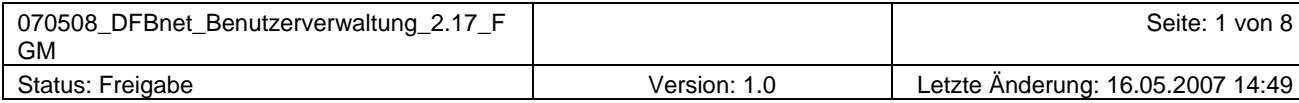

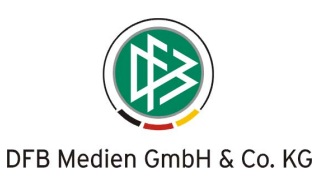

# Inhalt:

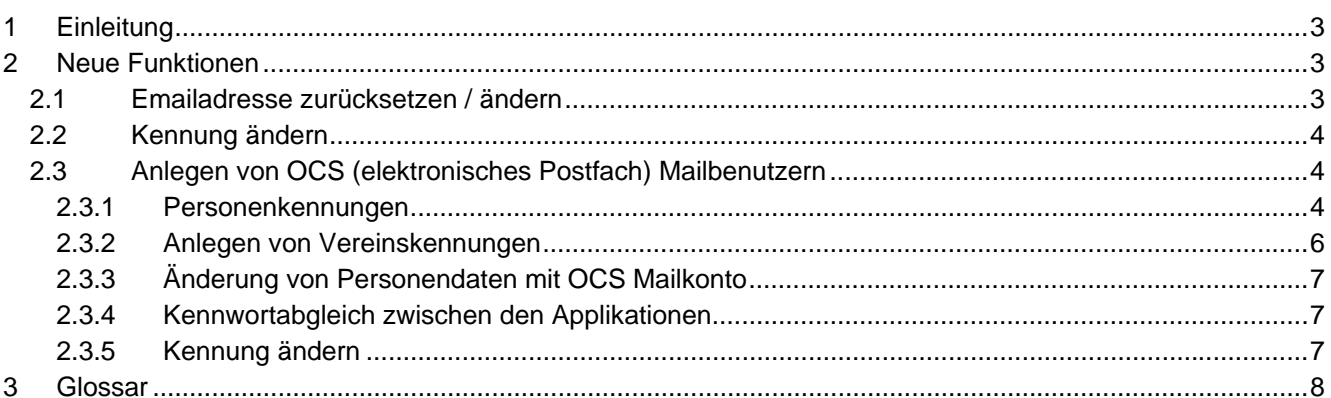

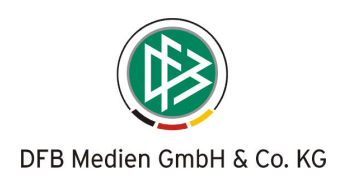

# <span id="page-2-0"></span>**1 Einleitung**

Diese Freigabemitteilung enthält die Beschreibung neuer Funktionen, die in die DFBnet Benutzerverwaltung V 2.17 implementiert wurden.

# **2 Neue Funktionen**

## **2.1 Emailadresse zurücksetzen / ändern**

Ein Administrator darf die Emailadresse einer Benutzerkennung nur noch ändern, wenn folgende Bedingungen erfüllt sind:

- Der Administrator verfügt über *Administrationsrechte für die Applikationen*, für die der Benutzer berechtigt ist und
- verfügt mindestens über die *Datenrechte*, die dem Benutzer zugeordnet sind.

Öffnet der Administrator eine Benutzerkennung zur Bearbeitung und sind die oben aufgeführten Bedingungen nicht erfüllt, wird das Datenfeld "E-Mail" lesend dargestellt. Die Eingabe einer neuen Emailadresse ist dann nicht erlaubt.

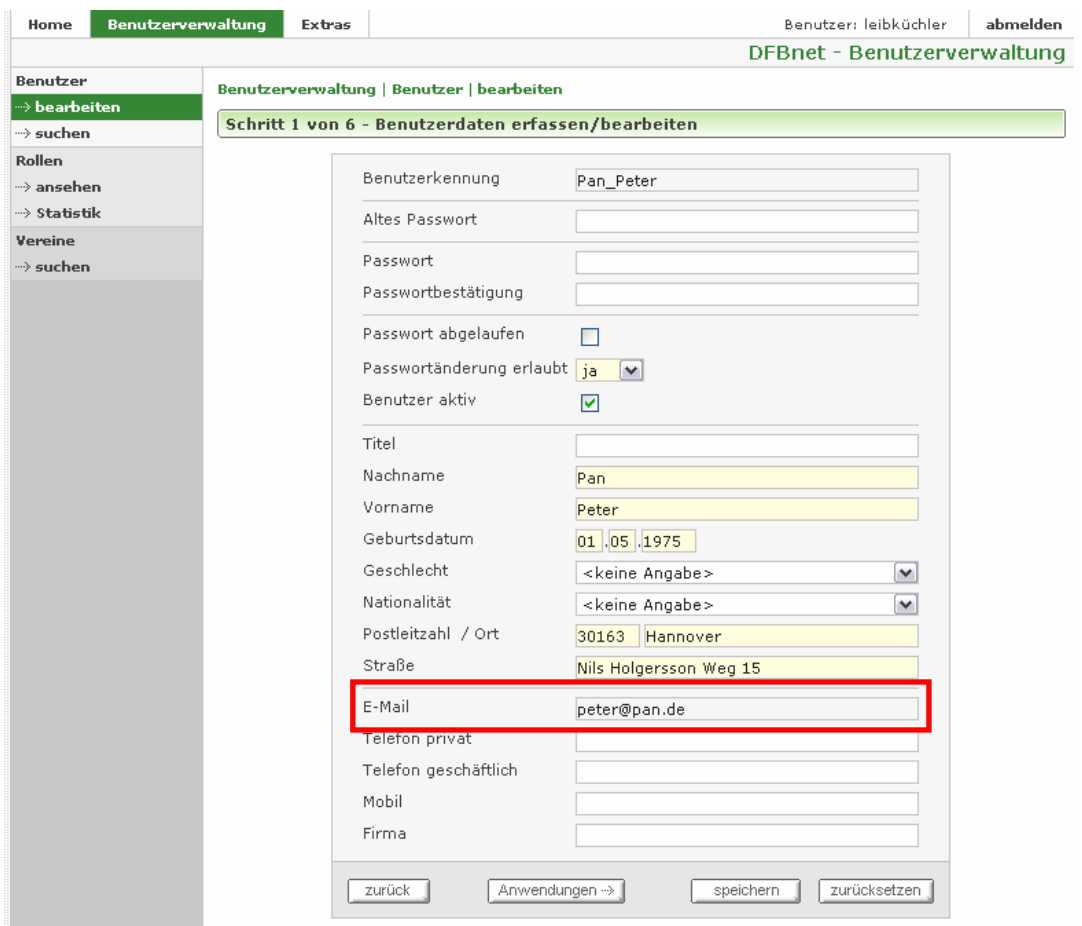

Abbildung 1 Das Feld E-Mail nur "lesend"

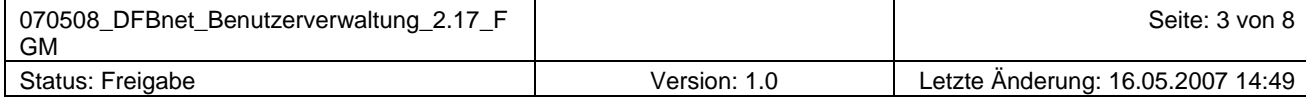

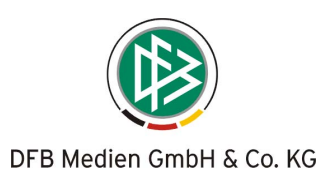

# <span id="page-3-0"></span>**2.2 Kennung ändern**

Ein Administrator darf die Kennung eines Benutzeraccounts nur noch ändern, wenn folgende Bedingungen erfüllt sind:

- Der Administrator verfügt über *Administrationsrechte für die Applikationen*, für die der Benutzer berechtigt ist und
- verfügt mindestens über die *Datenrechte*, die dem Benutzer zugeordnet sind.

Es erfolgt folgende Fehlermeldung wenn die Berechtigungen nicht ausreichen, um die Kennung zu ändern:

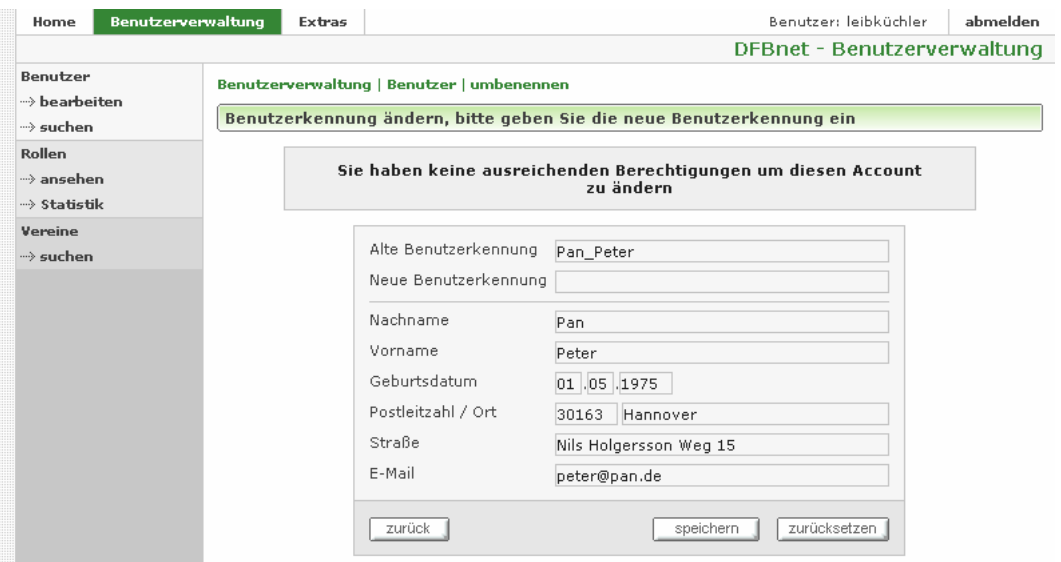

**Abbildung 2 Fehlermeldung Kennung ändern** 

# **2.3 Anlegen von OCS (elektronisches Postfach) Mailbenutzern**

## **2.3.1 Personenkennungen**

Neu ab dieser Version ist die Anwendung Oracle Collaboration Suite(OCS), dahinter verbirgt sich das Elektronische Postfachsystem. Diese Anwendung steht in der Benutzerverwaltung nur den Administratoren der teilnehmenden Verbände zur Verfügung.

Das Anlegen bzw. die Bearbeitung eines Benutzers für das elektronische Postfachsystem erfolgt in der bekannten Vorgehensweise.

Für das elektronische Postfachsystem stehen folgende Rollen zur Auswahl:

- OCS Administrator
- OCS Mail Benutzer
- OCS Content Services Benutzer (zur Zeit ohne Funktion)
- OCS Kalender Benutzer (zur Zeit ohne Funktion)
- OCS RTC Benutzer (zur Zeit ohne Funktion)
- OCS Wireless Benutzer (zur Zeit ohne Funktion)

Nach der Zuordnung der Rolle OCS Mail Benutzer wird der Button "E-Postfächer" sichtbar.

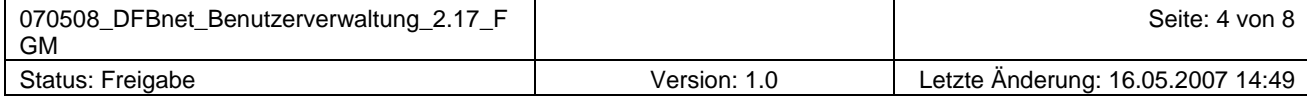

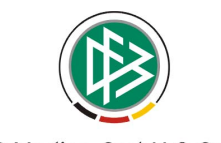

#### DFB Medien GmbH & Co. KG

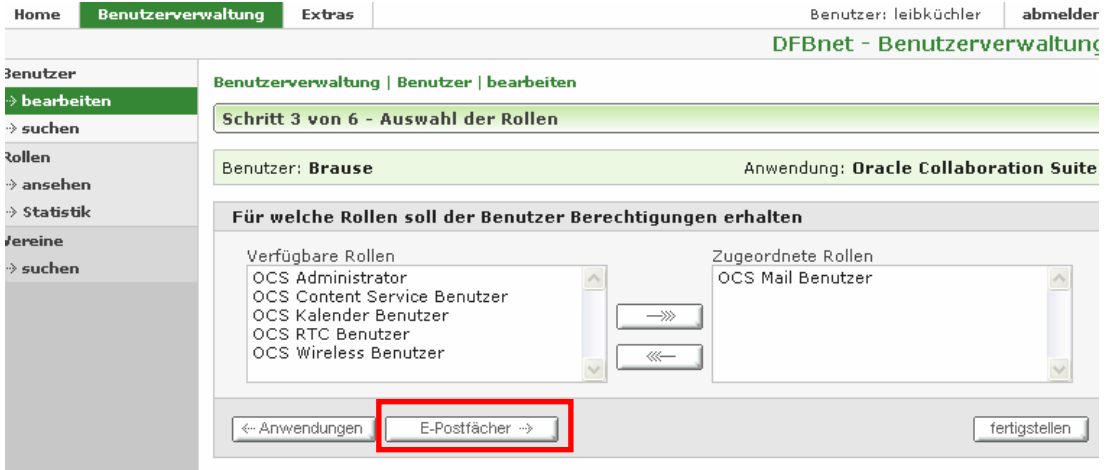

#### **Abbildung 3 Button E-Postfächer**

Über diesen Button gelangt man zur "Auswahl des Homeverbandes". Jeder Benutzer des elektronischen Postfachsystems muss einem so genannten Homeverband zugeordnet werden. Dabei handelt es sich um eine Verbandszuordnung, die aussagt, zu welchem Verband der Benutzer gehört. In der Regel kann die Zuordnung durch den Administrator nur für einen Verband vorgenommen werden.

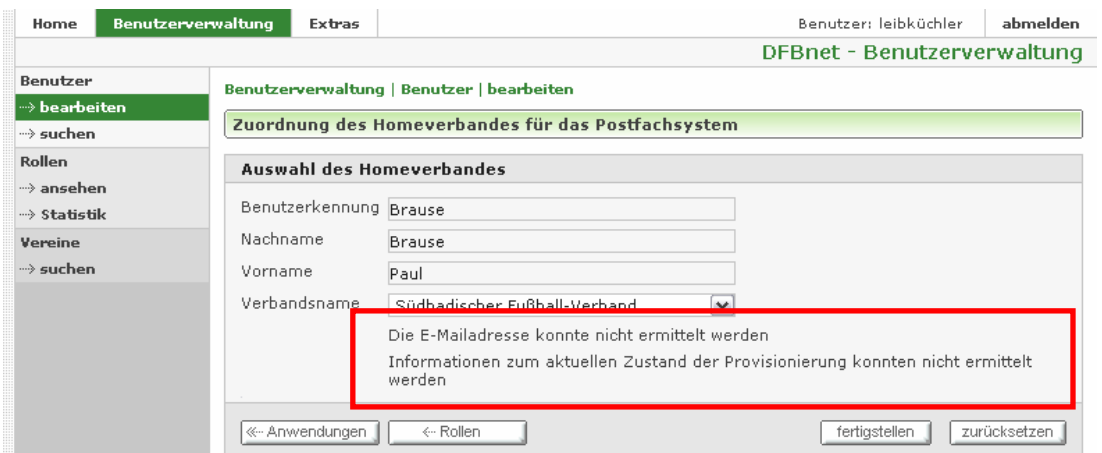

#### **Abbildung 4 Zuordnung des Homeverbandes während der Provisionierung**

Während der Provisionierung kann die Mailadresse noch nicht angezeigt werden. Öffnet man im Anschluss an die Provisionierung diesen Dialog so stellt sich die Ansicht etwas anders dar.

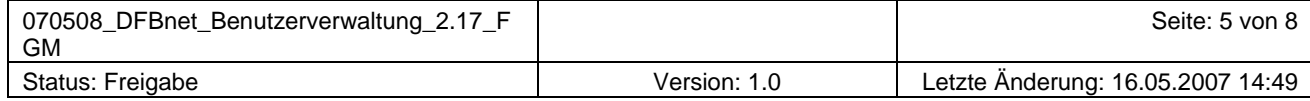

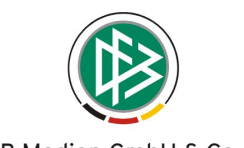

#### DFB Medien GmbH & Co. KG

<span id="page-5-0"></span>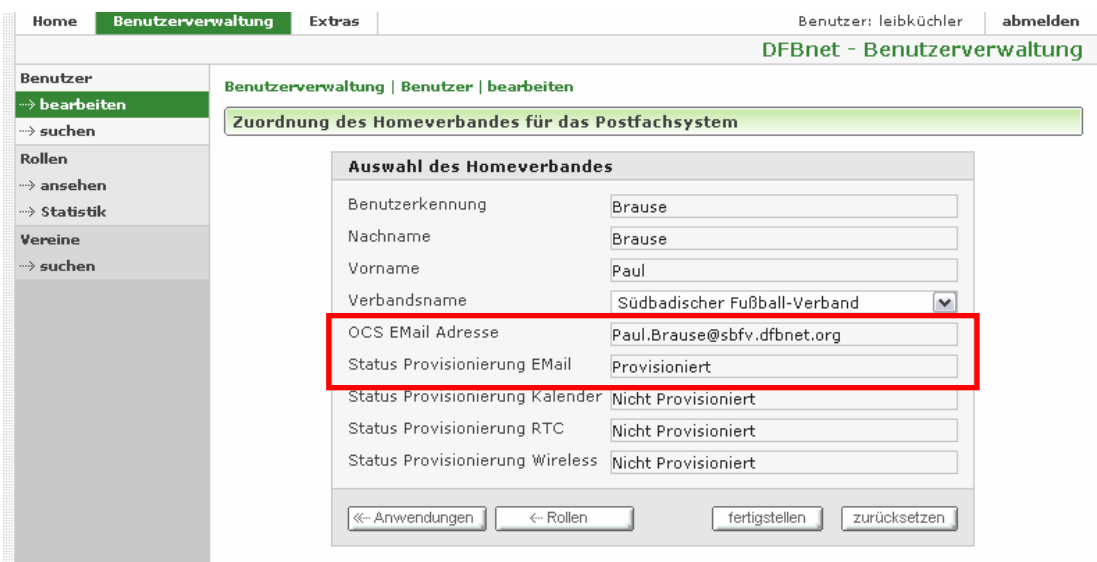

#### **Abbildung 5 Zuordnung des Homeverbandes nach der Provisionierung**

Nach Beendigung der Provisionierung werden die generierte Mailadresse und der Status der Provisionierung angezeigt. Beim Status ist der Status "Provisioniert" wichtig, weil sonst keine Anmeldung am E-Postfachsystem möglich ist.

Bei der Personenkennung generiert sich die E-Mail-Adresse wie folgt:

#### **<vorname>.<nachname>@<domain homeverband>evpost.de**

Ist die Kombination aus Vorname und Nachname nicht eindeutig und wurde noch keine Erweiterung des Nachnamens vorgenommen, so wird der Nachname um eine Ziffer zu erweitert. Die Ziffer erhält den Startwert "1". Konnte trotz Namenserweiterung immer noch keine Eindeutigkeit hergestellt werden, wird die Ziffer um den Wert "1" erhöht. Dieser Vorgang wiederholt sich, bis die Eindeutigkeit hergestellt werden konnte.

## **2.3.2 Anlegen von Vereinskennungen**

Nach der Anlage eines Vereins in der Vereinsverwaltungskomponente, wird über einen Batchjob die Provisionierung automatisch angestoßen. Dieser Job läuft in der Nacht, somit steht für den entsprechenden Verein am nächsten Tag ein E-Postfach zur Verfügung.

Die Vereinskennungen werden nach folgendem Muster erzeugt:

#### **PV<achtstellige DFBnet Vereinsnummer>@<domain homeverband>evpost.de**

#### *Achtung:*

*Wird der Status eines Vereins in der Vereinsverwaltungskomponente auf "gelöscht" gesetzt, so wird das entsprechende Postfach gelöscht.* 

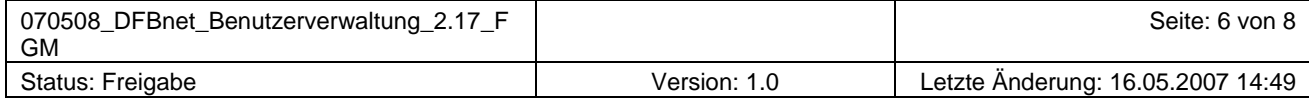

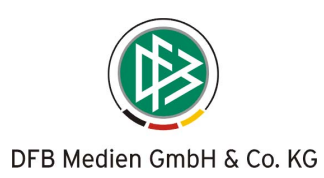

## <span id="page-6-0"></span>**2.3.3 Änderung von Personendaten mit OCS Mailkonto**

Werden in der Benutzerverwaltung Personen- oder Adressdaten einer Benutzerkennung geändert, die für das elektronische Postfachsystem berechtigt ist, wird die Aktualisierung für das Postfachsystem per Batchjob durchgeführt. Dieses Ereignis tritt ein, wenn eine Änderung an mindestens eines der aufgeführten Attribute durchgeführt wird:

- Nachname
- Vorname
- Geburtsdatum
- Geschlecht
- PLZ / Ort
- Straße
- (private) E-Mail-Adresse
- Telefon privat
- Telefon geschäftlich
- Mobil
- Firma

## **2.3.4 Kennwortabgleich zwischen den Applikationen**

- Bei der Änderung des Kennwortes in der Benutzerverwaltung erfolgt ein sofortiger Abgleich in die E-Postfächer.
- Bei der Änderung des Kennwortes durch den Anwender in der OCS erfolgt ein sofortiger Abgleich in das komplette DFBnet.
- Bei der Änderung des Kennwortes in einer anderen DFBnet Anwendung außer der Benutzerverwaltung, wird das Kennwort per Batch in die OCS transferiert und ist somit am nächsten Tag aktualisiert.

# **2.3.5 Kennung ändern**

Der Kennungsname einer Benutzerkennung, die eine Berechtigung für das elektronische Postfachsystem inne hat, darf nicht geändert werden.

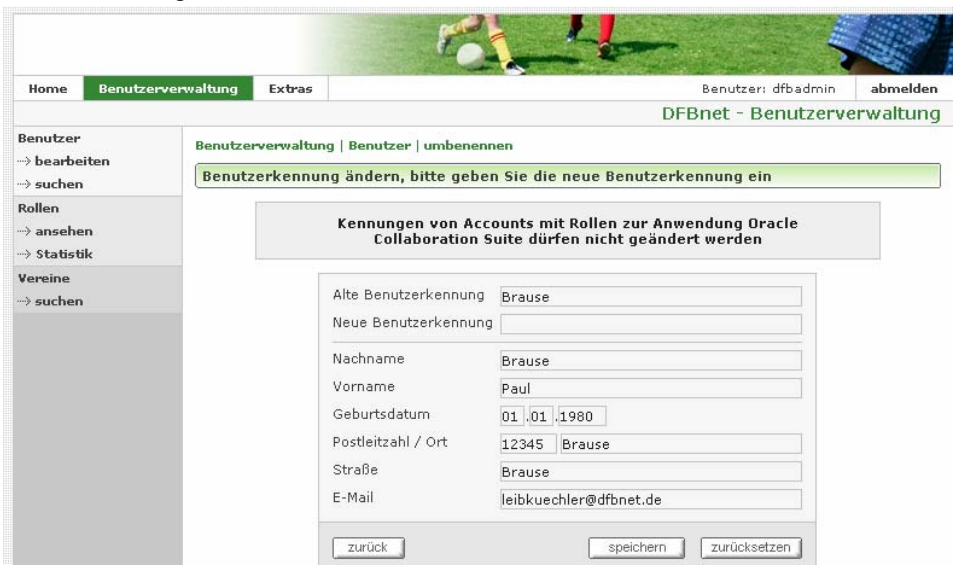

#### **Abbildung 6 Fehlermeldung Kennung ändern**

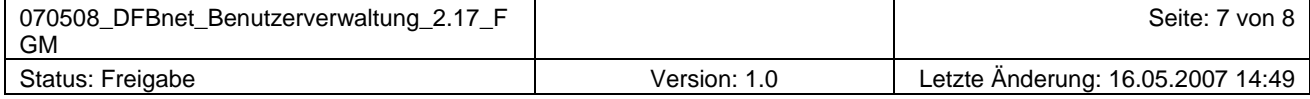

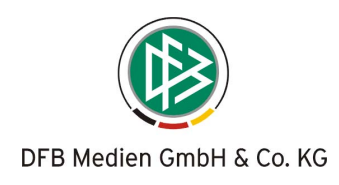

# <span id="page-7-0"></span>**3 Glossar**

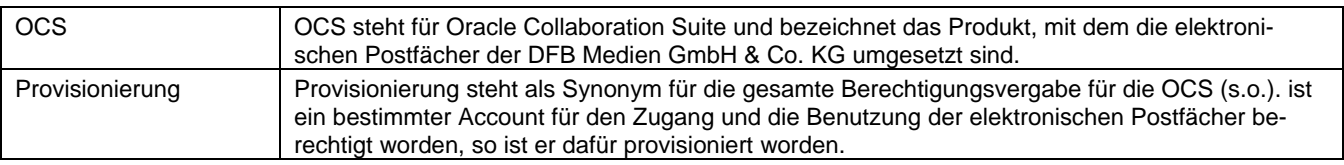

**\*\*\*** 

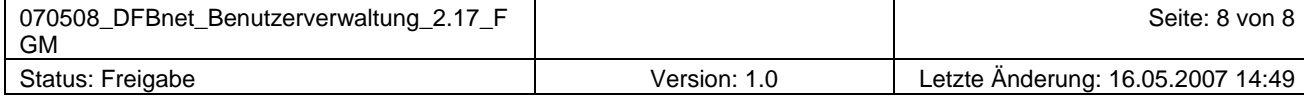